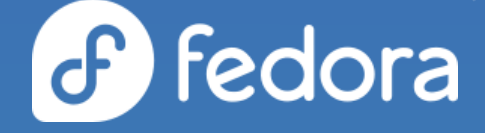

# **Building a Web UI for the Fedora installer**

Martin Kolman

# **Reasons for a Web UI**

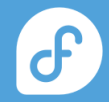

## Status Quo

#### About the Fedora installer.

- the Fedora installer is called Anaconda
	- ⚬ a project with long history, going back to ~1999
- currently has a GTK3 GUI and a text based UI
- modular architecture
	- ⚬ UI talks to a backend via DBus
- addon support
- capable of fully automated operation via kickstart
- used by Fedora & RHEL, CentOS and related distributions

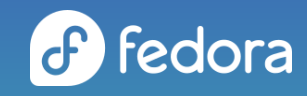

## Why Web UI ?

#### Issues of the current GTK3 GUI.

- UX issues that accumulated over time
- GUI uses outdated technology in places
	- ⚬ GTK 3
	- ⚬ hard dependency on X for keyboard switching
- inefficient and insecure remote access (VNC)
- co effective unit tests for the GUI
- clear trend for system management tooling migrating to Web UI
	- ⚬ system-config tools usually went from GTK mini-apps to becoming Cockpit plugins

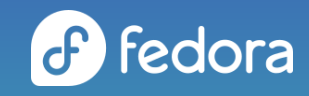

## Why Web UI?

### A fresh start has many benefits.

- known UX issues can be addressed from the start
- easier to achieve consistency
- based on modern and widely used tools and libraries
	- ⚬ much bigger developer/designer community when compared to native GUI toolkits
- secure and efficient remote access with just a browser!
	- ⚬ makes it possible to have headless installation images with full graphical (remote) UI

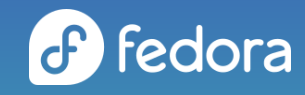

# **The tools and libraries**

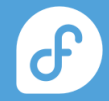

## Under the hood

#### How does it actually work ?

Python backend <-> DBus <-> Cockpit <-> React/PatternFly

- $\blacksquare$  the installation is controlled via a DBus interface
	- ⚬ same as with current GTK3 GUI, TUI or kickstart installation
- Cockpit tooling exposes the DBus interface & general OS access to the Web UI
- the Web UI is built from PatternFly components and powered by React.js
- Web UI runs locally in a Web view or remotely in a browser

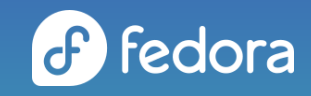

# Test tooling

#### Making sure it works.

- using the the Cockpit test framework
- unit tests
	- ⚬ interact with a running Web UI & simulate user interaction
	- ⚬ written in Python, very similar to regular unit tests for Python code
- pixel tests
	- ⚬ compare screen areas with reference images
	- ⚬ powerful include/exclude support based on element id
	- ⚬ indispensable for gating automated NPM dependency updates

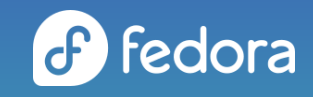

# **Progress so far**

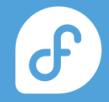

### Minimal installation workflow

Just the bits needed to install a working system.

- installation + system language selection
	- ⚬ pre-selected by geolocation
- disk selection
	- ⚬ with runtime additional disk detection
- review screen
	- ⚬ provides overview of what has been selected
- progress screen
	- ⚬ at a glance + detailed installation progress reporting

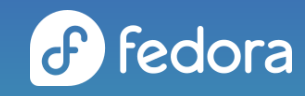

### Language selection screen

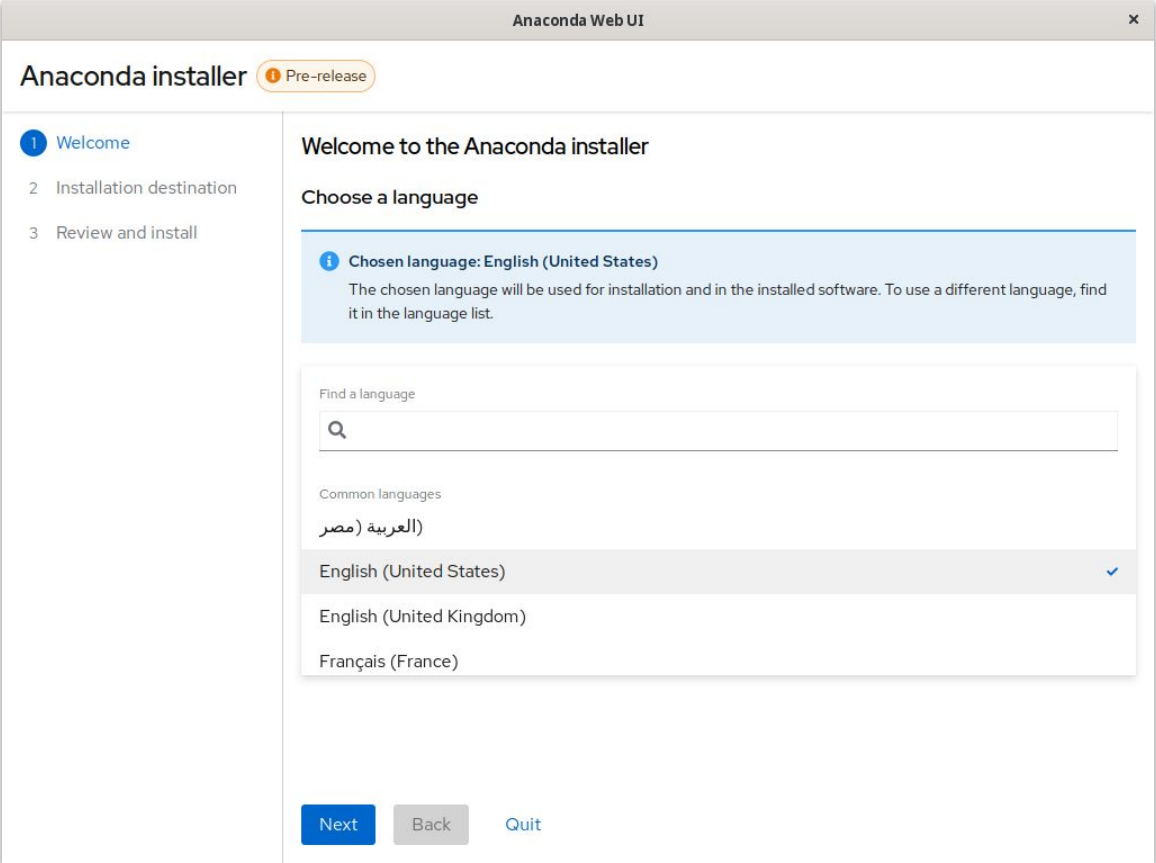

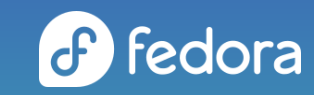

### Disk selection screen

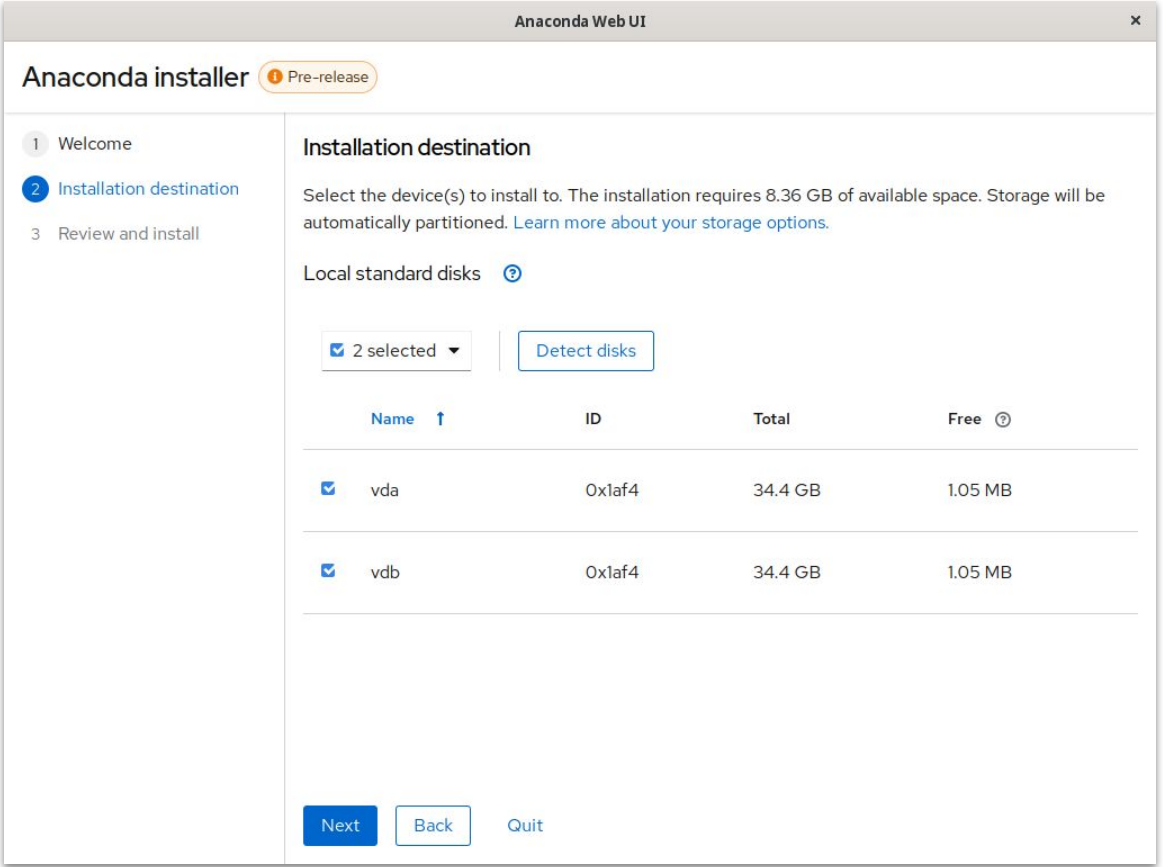

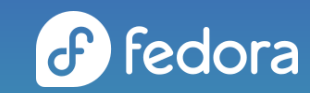

### Review screen

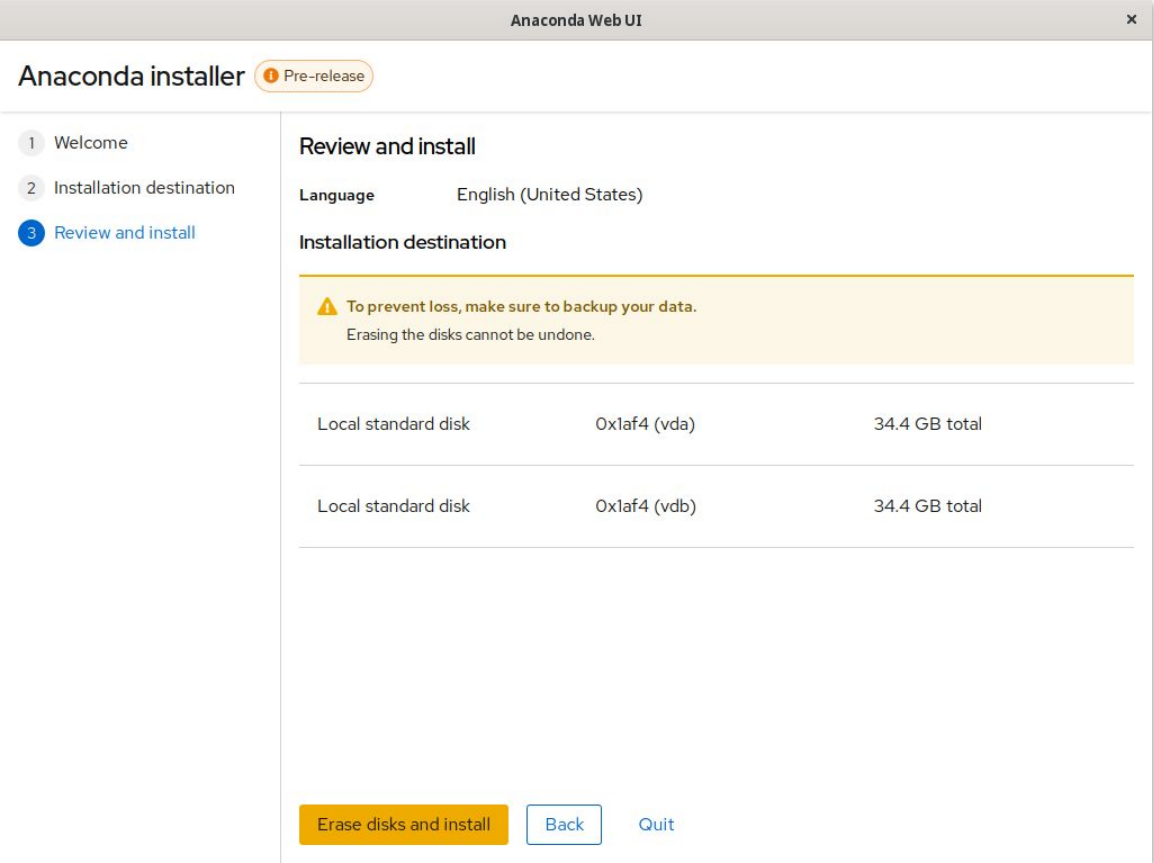

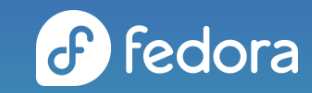

### Progress screen

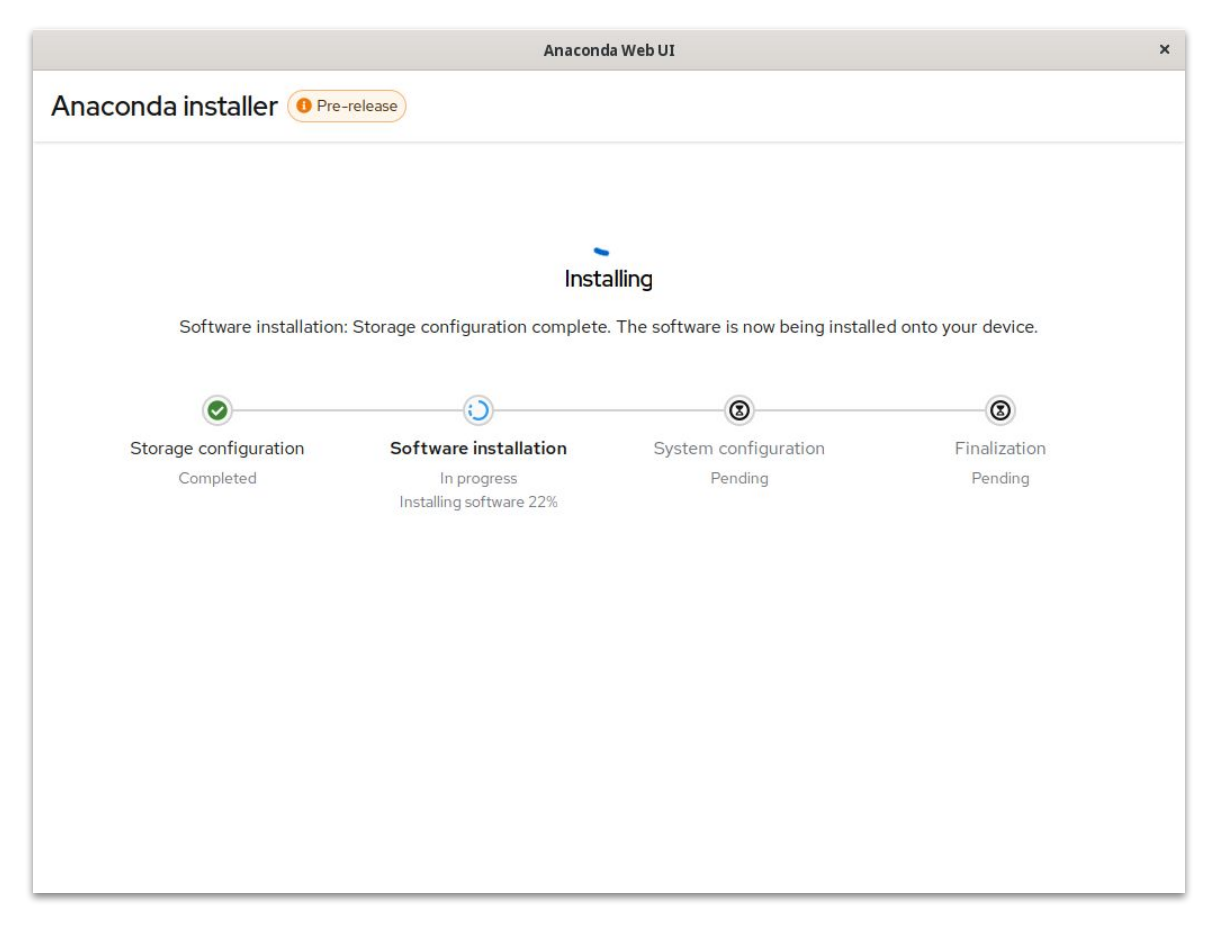

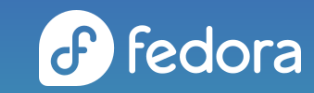

## Anaconda Web UI preview

#### An unofficial image demonstrating the Web UI

- ⚬ released after Fedora 37 finally went GA
- ⚬ installs a minimal F37 system built from F37 content
- ⚬ not an one-off release, the image will be updated with latest Web UI work in regular intervals
- ⚬ main focus on the Web UI rather than installed system
- ⚬ valuable source of feedback
- $\circ$ *want to give it a try ?*

[https://fedorapeople.org/groups/anaconda/webui\\_preview\\_image/](https://fedorapeople.org/groups/anaconda/webui_preview_image/)

[https://fedoramagazine.org/anaconda-web-ui-preview-image-now-public](https://www.google.com/url?q=https://fedoramagazine.org/anaconda-web-ui-preview-image-now-public)

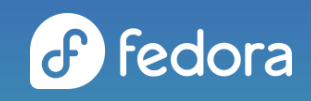

**Challenges and issues**

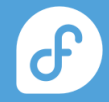

# Building a new installer UI

#### Is quite an undertaking.

- huge amount of functionality in the current GUI
	- ⚬ important to see what is import and what is actually not being used
- avoid past UX issues
- keeping things consistent
- what to implement first?
- processing feedback

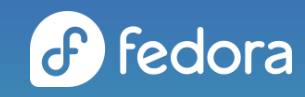

# Running locally

Local Web UI display + minimal installation image.

- Web engines can bump image size and increase resource requirements
- tried GTK3 WebKit & Firefox so far
	- ⚬ GTK3 WebKit is smaller and uses less RAM, worse performance with no acceleration
	- ⚬ Firefox needs more space and more RAM, uniform performance
- headless image side-steps the issue

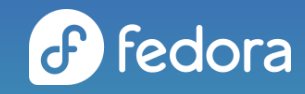

# Running remotely

#### How to make remote connection easy & secure ?

- what address should the user connect to?
	- ⚬ address might be randomly assigned by DHCP
	- ⚬ need to check the booted machine to ding the address
- how to secure the remote connection?
	- ⚬ regular SSL certificates can't be used due to the dynamic address
	- ⚬ self signed certificate triggers a scary warning in most browsers & user needs to compare certificate fingerprint to avoid MitM

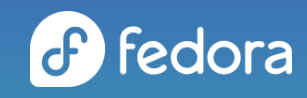

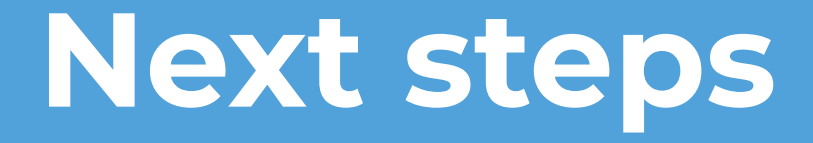

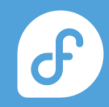

# Storage configuration

The most complex part of any OS installer.

- at the moment we plan to work on two main workflows
- guided partitioning
	- ⚬ pre-configured storage configuration options
	- ⚬ user picks one and is guided forward
- custom partitioning
	- ⚬ manual bottom-up assembly of the storage layout by the user
- combination of both
	- ⚬ complete a guided path
	- ⚬ edit the result via custom partitioning

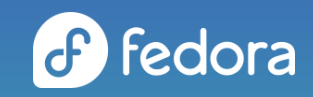

### More screens

#### Not just storage.

- date and time configuration
- user and root account creation
- error reporting
- installation source
- software selection
- addons

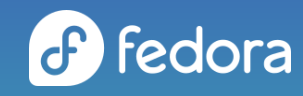

## Storage feedback!

Back to storage. ;-)

- we are trying to find out what storage options are important for users
- we put together a survey form
- [https://redhatdg.co1.qualtrics.com/jfe/form/SV\\_87bPLycfp1ueko6](https://redhatdg.co1.qualtrics.com/jfe/form/SV_87bPLycfp1ueko6)
- closing soon, hurry up! :-)
- thanks!

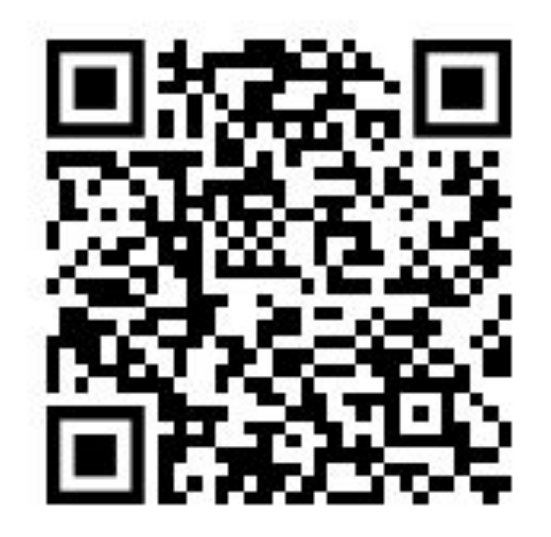

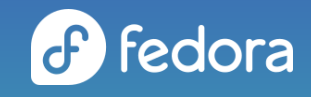

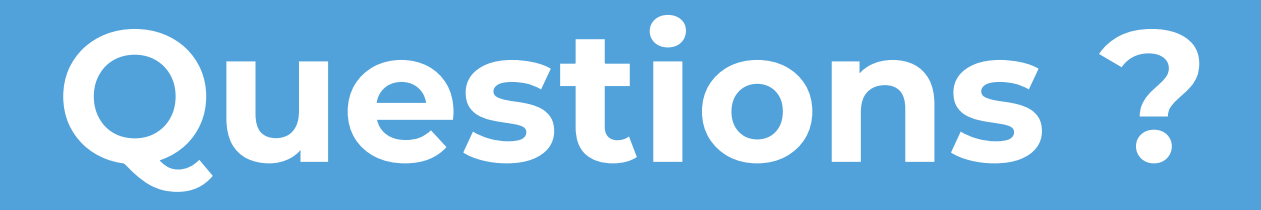

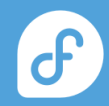

"Problems only use Anaconda."

An ancient Bugzilla wisdom

 $\theta$